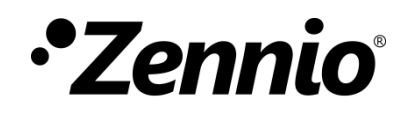

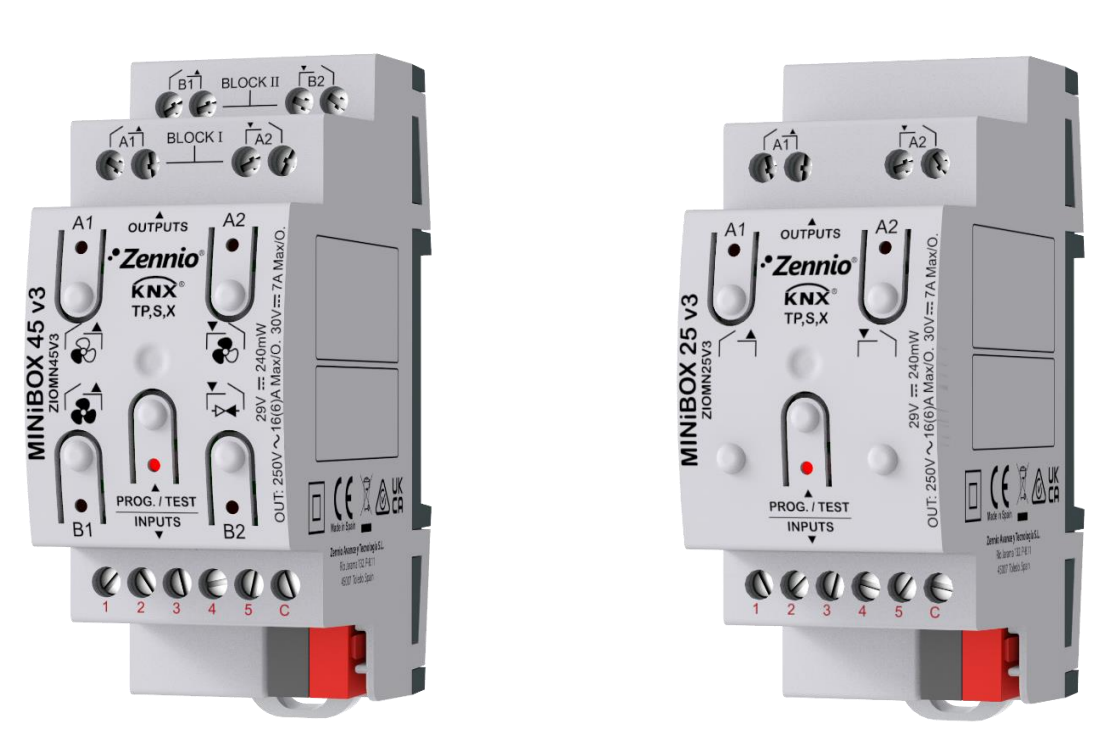

# **MINiBOX 45 v3 / MINiBOX 25 v3**

## **Actuador multifunción con 4 o 2 salidas y 5 entradas con KNX seguro**

**ZIOMN45V3 ZIOMN25V3**

Versión del programa de aplicación: [1.5] Edición del manual: [1.5]\_a

[www.zennio.com](https://www.zennio.com/)

## <span id="page-1-0"></span>**CONTENIDO**

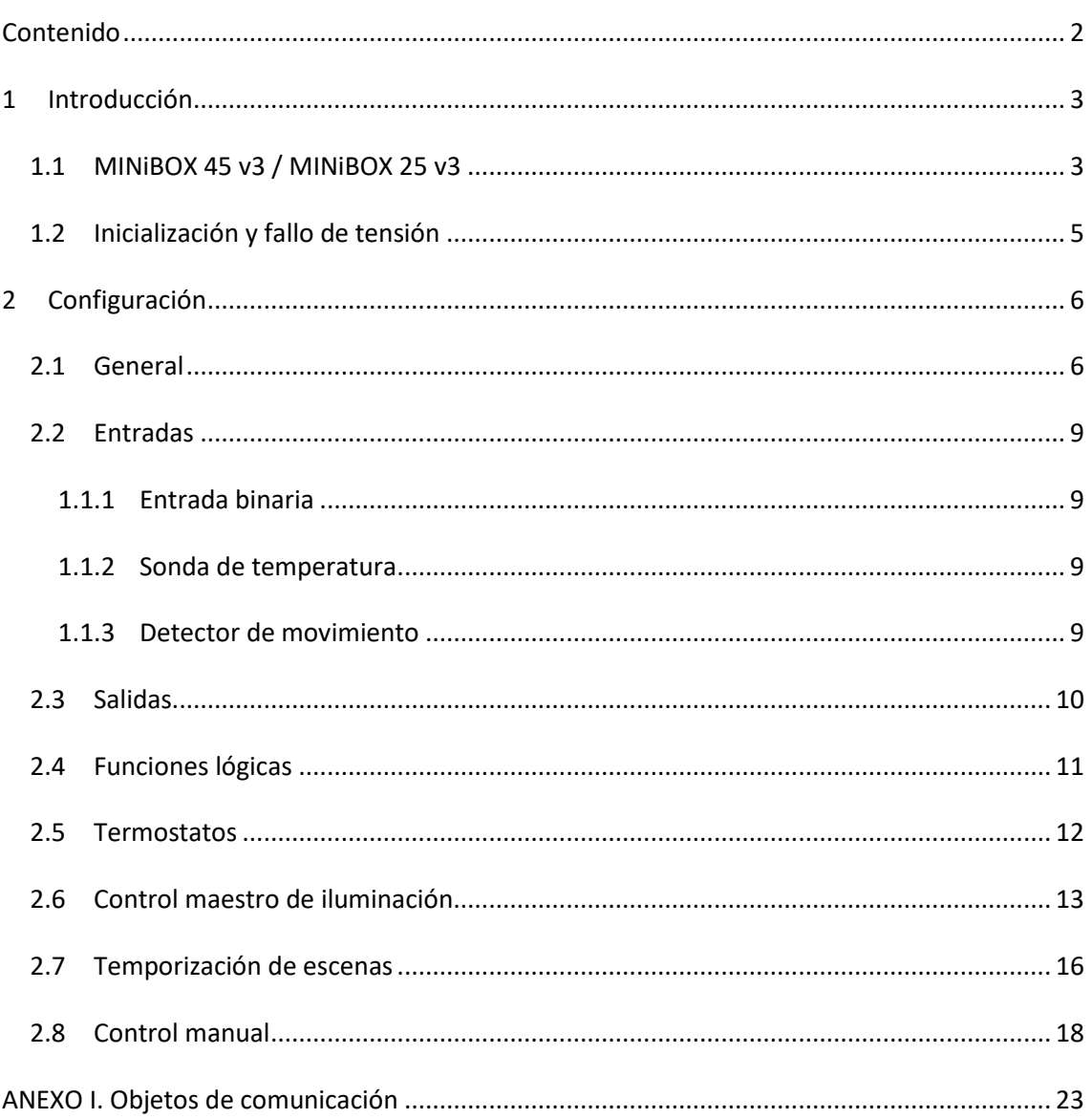

## <span id="page-2-0"></span>**1 INTRODUCCIÓN**

## <span id="page-2-1"></span>**1.1 MINiBOX 45 v3 / MINiBOX 25 v3**

El MINiBOX 45 v3 y el MINiBOX 25 v3 de Zennio son dos actuadores **KNX seguros**, versátiles y con una amplia variedad de funciones, totalmente equivalentes salvo por el número de salidas binarias individuales que ofrece cada uno (cuatro en el caso del MINiBOX 45 v3 y dos en el caso del MINiBOX 25 v3) y por la incorporación del bloque funcional *fancoil* en el MINiBOX 45 v3.

Las características más destacables son:

- **4 / 2 salidas de relé**, respectivamente, configurables como:
	- ➢ Hasta **4 / 2 salidas ON/OFF individuales** independientes,
	- ➢ Hasta **2** / **1 canales de persiana** independientes (con o sin lama),
	- ➢ Hasta **1 módulo** *fancoil* (ventiloconvector) **de dos tubos** en los que tanto el control de la velocidad de ventilación como el control de la válvula se hagan mediante relés (sólo en el MINiBOX 45 v3),
	- ➢ Una combinación de las anteriores.
- **5 entradas multipropósito**, configurables como: Ļ.
	- ➢ Sondas de temperatura, (con la posibilidad de parametrizar sonda personalizada),
	- ➢ Entradas binarias (es decir, pulsadores, interruptores, sensores),
	- ➢ Detectores de movimiento.
- **10 funciones lógicas** multioperación personalizables**.**
- **4 termostatos independientes.**
- **Control de acciones mediante escenas**, con posibilidad de establecer un retardo en la ejecución**.**
- **Control maestro de iluminación** para un control sencillo e inmediato de un conjunto de luminarias (o dispositivos funcionalmente equivalentes), una de las cuales actúa como luz principal y las otras como secundarias.
- **Control / supervisión manual** de las 4 / 2 salidas de relé a través de los pulsadores y los ledes incorporados.
- **Heartbeat** o envío confirmación periódica de funcionamiento.
- **Contador de conmutaciones de los relés.**

### **Sequridad KNX.**

Para obtener información detallada acerca de la funcionalidad y configuración de la seguridad KNX, consúltese el manual de usuario específico "Seguridad KNX", disponible en la sección del producto del portal web de Zennio (www.zennio.com).

## <span id="page-4-0"></span>**1.2 INICIALIZACIÓN Y FALLO DE TENSIÓN**

Durante la inicialización del dispositivo, el led de Prog/Test, parpadea en azul unos segundos antes de que el dispositivo esté listo. Las órdenes externas no se ejecutarán durante este tiempo, aunque sí después.

Dependiendo de la configuración, se ejecutarán además algunas acciones específicas durante la puesta en marcha. Por ejemplo, el integrador puede configurar si los canales de salida deben conmutar a un estado en particular y si el dispositivo debe enviar ciertos objetos al bus después de recuperar la tensión. Por favor, consulte las siguientes secciones de este documento para obtener más detalles.

Por otro lado, cuando se produce un fallo de tensión, el dispositivo interrumpirá cualquier acción pendiente, y guardará su estado de forma que lo pueda recuperar una vez se restablezca el suministro de energía. Asimismo, por razones de seguridad, se detendrán todos los **canales de persiana** (es decir, se abrirán los relés) si se produce un fallo de tensión, mientras que las salidas individuales o del *fancoil* conmutarán al estado específico configurado en ETS (si se ha configurado alguno).

## <span id="page-5-0"></span>**2 CONFIGURACIÓN**

## <span id="page-5-1"></span>**2.1 GENERAL**

Tras importar la correspondiente base de datos en ETS y añadir el dispositivo a la topología del proyecto, el proceso de configuración comienza accediendo a la pestaña de parámetros del dispositivo.

#### **PARAMETRIZACIÓN ETS**

La única pantalla parametrizable que está siempre disponible es General. Desde esta pantalla pueden activar/desactivar todas las funciones necesarias.

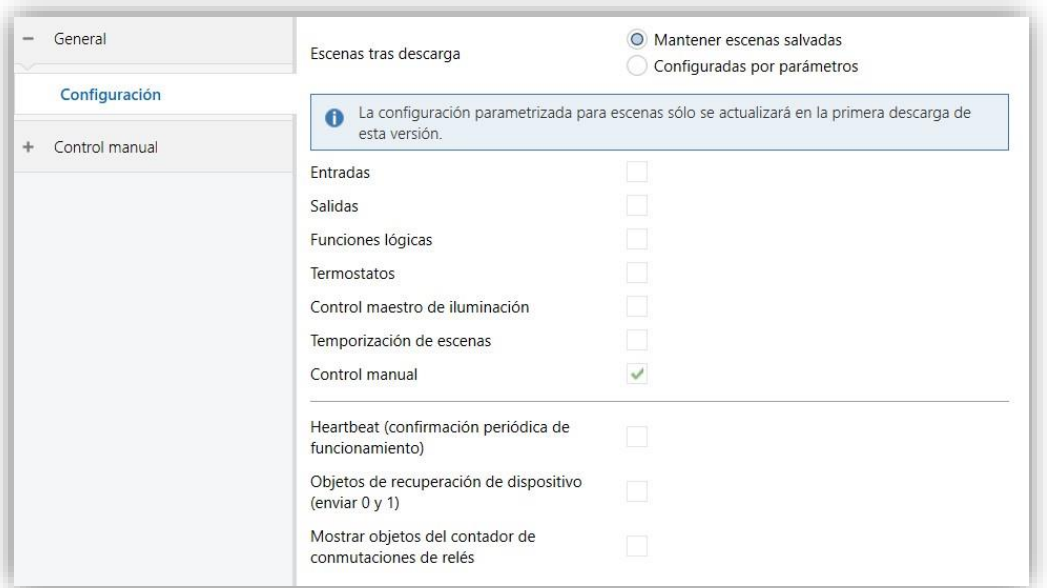

Figura 1. Pantalla por defecto.

**Escenas tras descarga** [*Configuradas por parámetros/Mantener escenas salvadas*]: permite definir si el valor de las escenas es el configurado por parámetro o si tras descarga se mantiene el valor guardado previamente.

**Nota***: si se ha configurado la opción "Mantener escenas salvadas", pero se trata de la primera descarga del dispositivo o de una versión diferente a la actual, se adoptarán los valores configurados por parámetro. Si en descargas posteriores se añaden nuevas escenas, será necesario realizar una descarga*  *marcando la opción "Configuradas por parámetros" para asegurar el funcionamiento correcto de estas.*

- Entradas [*inhabilitado/habilitado*]<sup>1</sup>: habilita o inhabilita la pestaña "Entradas" en el menú de la izquierda. Ver sección [2.2](#page-8-0) para más detalles.
- **Salidas** [*inhabilitado/habilitado*]: habilita o inhabilita la pestaña "Salidas" en el menú de la izquierda. Ver sección [2.3](#page-9-0) para más detalles.
- **Funciones lógicas** [*inhabilitado/habilitado*]: habilita o inhabilita la pestaña "Funciones lógicas" en el menú de la izquierda. Ver sección [2.4](#page-10-0) para más detalles.
- **Termostatos** [*inhabilitado/habilitado*]: habilita o inhabilita la pestaña "Termostatos" en el menú de la izquierda. Ver sección [2.5](#page-11-0) para más detalles.
- **Control maestro de iluminación** [*inhabilitado/habilitado*]: habilita o inhabilita la pestaña "Control maestro de iluminación" en el menú de la izquierda. Ver sección [2.6](#page-12-0) para más detalles.
- **Temporización de escenas** [*inhabilitado/habilitado*]: habilita o inhabilita la pestaña "Temporización de escenas" en el menú de la izquierda. Ver sección [2.7](#page-15-0) para más detalles.
- **Control manual** [*inhabilitado/habilitado*]: habilita o inhabilita la pestaña "Control manual" en el menú de la izquierda. Ver sección [2.8](#page-17-0) para más detalles.
- **Heartbeat (confirmación periódica de funcionamiento)**  [*inhabilitado/habilitado*]: este parámetro permite al integrador añadir un objeto de 1 bit ("**[Heartbeat] Objeto para enviar '1'**") que se enviará periódicamente con el valor "1" con el fin de notificar que el dispositivo está en funcionamiento (*sigue vivo*).

<sup>1</sup> Los valores por defecto de cada parámetro se mostrarán resaltados en azul en este documento, de la siguiente manera: [*por defecto/resto de opciones*].

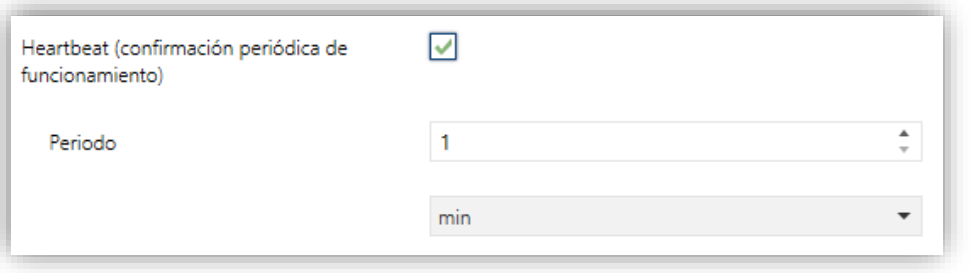

**Figura 2.** Heartbeat (confirmación periódica de funcionamiento).

**Nota:** *el primer envío tras descarga o fallo de bus se produce con un retardo de hasta 255 segundos, a fin de no saturar el bus. Los siguientes ya siguen el periodo parametrizado.*

**Objetos de recuperación de dispositivo (enviar 0 y 1)**  [*inhabilitado/habilitado*]: este parámetro permite al integrador activar dos nuevos objetos de comunicación ("**[Heartbeat] Recuperación de dispositivo**"), que se enviarán al bus KNX con valores "0" y "1" respectivamente cada vez que el dispositivo comience a funcionar (por ejemplo, después de un fallo de tensión). Es posible parametrizar un cierto **retardo** [*0…255*] para este envío.

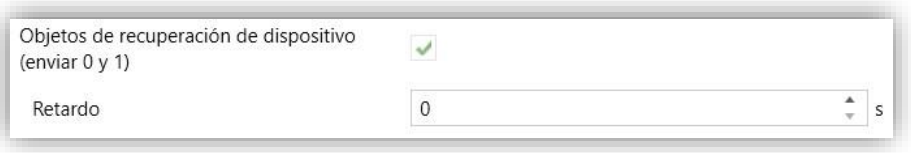

**Figura 3.** Objetos de recuperación de dispositivo.

**Nota**: *tras descarga o fallo de bus, el envío se produce con un retardo de hasta 6,35 segundos más el retardo parametrizado, a fin de no saturar el bus.*

**Mostrar objetos del contador de conmutaciones de relés**  [*inhabilitado/habilitado*]: habilita dos objetos para llevar la cuenta del número de conmutaciones llevadas a cabo por cada uno de los relés ("**[Relé X] Número de conmutaciones**") y el número máximo de conmutaciones que se han producido en un minuto ("**[Relé X] Conmutaciones máximas por minuto**").

## <span id="page-8-0"></span>**2.2 ENTRADAS**

El MINiBOX 45 / 25 v3 incorpora **cinco puertos de entrada analógico-digitales**, cada uno de los cuales se puede configurar como:

- **Entrada binaria**, para la conexión de un pulsador o un interruptor/sensor.
- **Sonda de temperatura**, para conectar un sensor de temperatura de Zennio.
- **Detector de movimiento**, para conectar un sensor de movimiento/luminosidad de Zennio.

#### <span id="page-8-1"></span>1.1.1 ENTRADA BINARIA

Consultar el manual específico "**Entradas binarias**", disponible en la sección de producto del MINiBOX 45 / 25 v3 en el portal web de Zennio [\(www.zennio.com\)](http://www.zennio.com/).

### <span id="page-8-2"></span>1.1.2 SONDA DE TEMPERATURA

Consultar el manual específico "**Sonda de temperatura**", disponible en la sección de producto del MINiBOX 45 / 25 v3 en el portal web de Zennio [\(www.zennio.com\)](http://www.zennio.com/).

#### <span id="page-8-3"></span>1.1.3 DETECTOR DE MOVIMIENTO

Es posible conectar detectores de movimiento de Zennio a los puertos de entrada del MINiBOX 45 / 25 v3.

Consúltese el manual de usuario específico "**Detector de movimiento**" disponible en la sección de producto del MINiBOX 45 / 25 v3 del portal web de Zennio [\(www.zennio.com\)](http://www.zennio.com/) para tener información detallada acerca de la funcionalidad y la configuración de los parámetros relacionados.

## <span id="page-9-0"></span>**2.3 SALIDAS**

Los actuadores MINiBOX 45 v3 / MINiBOX 25 v3 incorporan **4 / 2 salidas de relé**, respectivamente, configurables como:

- **Salidas binarias individuales**, para el control independiente de cargas (se pueden controlar hasta 4 / 2 cargas diferentes, respectivamente).
- **Canales de persiana**, para controlar el movimiento de persianas (se pueden controlar 2 / 1 canales de persianas independientes, respectivamente).
- **Módulos de** *fancoil*, para controlar el ventilador y la válvula de *fancoils* (ventiloconvectores) de dos tubos (se puede controlar un bloque independiente solamente en MINiBOX 45 v3).

Para obtener información detallada acerca del funcionamiento y la configuración de los parámetros asociados, consultar los siguientes manuales específicos, disponibles en la sección de producto del MINiBOX 45 / 25 v3 en la página de Zennio [\(www.zennio.com\)](http://www.zennio.com/):

- **Salidas individuales.**
- **Persianas.**
- *Fancoil* **'Relays'.** Obsérvese que sólo permiten controlar *fancoils* de dos tubos con válvula On/Off. Las referencias a *fancoils* de cuatro tubos y válvulas de 3 puntos no serán aplicables a estos dispositivos.

## <span id="page-10-0"></span>**2.4 FUNCIONES LÓGICAS**

Este módulo permite la ejecución de operaciones numéricas o en lógica binaria con datos procedentes del bus KNX y enviar el resultado a través de objetos de comunicación específicamente habilitados a tal efecto en el actuador.

En el MINiBOX 45 / 25 v3 pueden implementarse **hasta 10 funciones lógicas diferentes e independientes entre sí**, completamente personalizables, que consisten en **un máximo 4 operaciones consecutivas para cada una**.

La ejecución de cada función puede depender de una **condición** configurable, que será evaluada cada vez que **active** la función a través de objetos de comunicación específicos y parametrizables. El resultado tras la ejecución de las operaciones de la función puede ser también evaluado de acuerdo a ciertas **condiciones** y después enviarse (o no) al bus KNX, todo lo cual podrá hacerse cada vez que la función se ejecute, periódicamente o sólo cuando el resultado difiera del anterior.

Consúltese el documento específico "**Funciones lógicas**" (disponible en la sección de producto del MINiBOX 45 / 25 v3 en la página web de Zennio: [www.zennio.com\)](http://www.zennio.com/) para obtener información detallada sobre el uso de las funciones lógicas y su parametrización en ETS.

## <span id="page-11-0"></span>**2.5 TERMOSTATOS**

Los dispositivos MINiBOX 45 v3 y MINiBOX 25 v3 implementan **cuatro termostatos Zennio** que pueden habilitarse y configurarse independientemente.

Consúltese el documento específico "**Termostato Zennio**" (disponible en la sección de producto del MINiBOX 45 / 25 v3 en la página web de Zennio: [www.zennio.com\)](http://www.zennio.com/) para obtener información detallada acerca de la funcionalidad y la configuración de los parámetros relacionados.

## <span id="page-12-0"></span>**2.6 CONTROL MAESTRO DE ILUMINACIÓN**

La función del control de maestro de iluminación ofrece la opción de controlar el estado de hasta 12 fuentes de luz (o más, si se enlazan entre sí los controles maestros de iluminación de varios dispositivos Zennio) o de cualquier otro elemento funcionalmente simular cuyo estado se transmita a través de un objeto binario y, en función de estos estados, llevar a cabo una *orden maestra* cada vez que se reciba una cierta señal de disparo (de nuevo, un valor binario) a través de un objeto específico.

Esta orden maestra consistirá en:

- Una orden de **apagado general**, si al menos uno de los hasta doce objetos de estado se encuentra encendido.
- Una orden de **encendido de cortesía**, si ninguno de los hasta doce objetos de estado se encuentra encendido.

Téngase en cuenta que las órdenes de apagado y encendido anteriores no son necesariamente un valor binario a enviar al bus; el integrador puede decidir qué deberá enviarse al bus KNX en ambos casos: una orden de persiana, una consigna de termostato (o una orden de cambio de modo), un valor constante, una escena… Sólo el objeto de disparo y los doce objetos de estado deben necesariamente ser binarios.

El escenario más común para este control de maestro de iluminación podría ser una habitación de hotel con un pulsador maestro junto a la puerta. Al abandonar la habitación, el huésped tendrá la posibilidad de pulsar el botón maestro y hacer que todas las luces se apaguen juntas. Después, de vuelta a la habitación y con todas las luces apagadas, pulsando sobre el mismo botón sólo se encenderá una luz en particular (por ejemplo, la lámpara más cercana a la puerta). Esto es el encendido de cortesía.

Además, es posible encadenar dos o más módulos de control maestro de iluminación mediante un objeto específico que representa el estado general de las fuentes de luz de cada uno de los módulos. De este modo, se puede ampliar el número de puntos de luz a controlar si el estado general de un módulo se utiliza como punto de luz adicional en otro módulo.

#### **PARAMETRIZACIÓN ETS**

Al habilitar la función de Control de maestro de iluminación se incluirá una pestaña específica en el menú de la izquierda. Esta nueva pantalla de parámetros contiene las siguientes opciones:

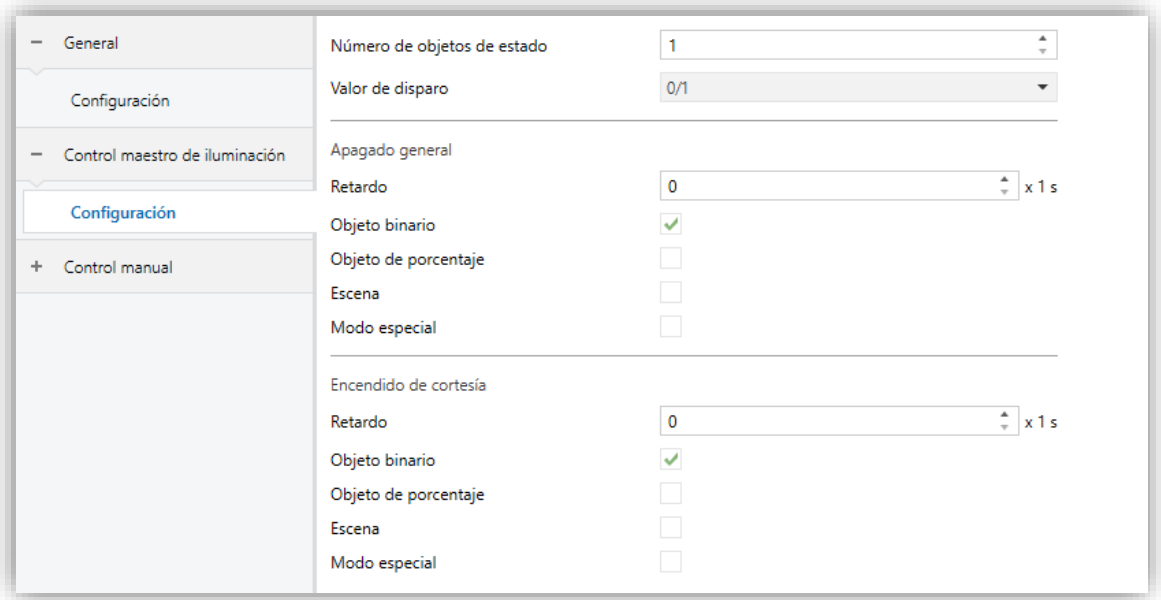

**Figura 4.** Control de maestro de iluminación.

**Número de objetos de estado** [*1…12*]: define el número de objetos de estado de un bit requeridos. Estos objetos se llaman "**[CMI] Objeto de estado** *n*".

Además, se incluye, en cualquier caso, el objeto de estado general "**[CMI] Estado general**", que se enviará al bus con el valor "1" siempre que alguno de los objetos de estado anteriores esté a uno, y con el valor "0" si todos están a cero.

- **Valor de disparo** [*0 / 1 / 0/1*]: establece el valor que activará, cuando se reciba a través de "**[CMI] Disparo**", la acción correspondiente (apagado general o encendido de cortesía).
- **Apagado general**.
	- ➢ **Retardo** [*0…255*] [*x 1 s*]: define un cierto retardo (que comienza una vez se ha recibido el disparo) antes de la ejecución del apagado general.
- ➢ **Objeto binario** [*inhabilitado/habilitado*]: si se habilita, aparece el objeto "**[CMI] Apagado general: objeto binario**", que envía un "0" cuando se produce un apagado general.
- ➢ **Objeto de porcentaje** [*inhabilitado/habilitado*]: si se habilita, aparece el objeto "**[CMI] Apagado general: porcentaje**", que enviará un valor de porcentaje (configurable en **Valor** [*0…100*]) cada vez que se produce el apagado general.
- ➢ **Escena** [*inhabilitado/habilitado*]: si se habilita, aparece el objeto "**[CMI] Apagado general: escena**", que enviará una orden de ejecutar/grabar escena (configurable en **Acción** [*Ejecutar / Grabar*] y **Número de escena**  [*1…64*]) cada vez que se produce el apagado general.
- ➢ **Modo especial** [*inhabilitado/habilitado*]: si se habilita, aparece el objeto "**[CMI] Apagado general: modo especial**", que enviará un modo de termostato HVAC (configurable en **Valor** [*Auto / Confort / Standby / Económico / Protección*]) cada vez que se produce el apagado general.

**Nota**: *las opciones anteriores no son mutuamente excluyentes; es posible mandar valores de diferente tipología al mismo tiempo.*

#### **Encendido de cortesía:**

Los parámetros disponibles aquí son completamente análogos a los relativos al apagado general. Sin embargo, en este caso los nombres de los objetos empiezan con "**[CMI] Encendido cortesía (…)**". Por otro lado, no es posible enviar órdenes de salvado de escenas en el encendido de cortesía (sólo se permiten órdenes de ejecución de escenas).

**Nota**: *el objeto "[CMI] Encendido de cortesía: objeto binario" envía el valor "1" (al tener lugar el encendido de cortesía), mientras que "[CMI] Apagado general: objeto binario" enviará el valor "0" (cuando se produce el apagado general, como se explicó anteriormente).*

## <span id="page-15-0"></span>**2.7 TEMPORIZACIÓN DE ESCENAS**

La temporización de escenas permite introducir **retardos sobre las escenas de las salidas**. Estos retardos se definen mediante parámetro, y se pueden aplicar durante la ejecución de una o varias de las escenas que se hayan parametrizado.

Debe tenerse en cuenta que, como cada salida individual o canal de persiana permite la configuración y la temporización de varias escenas, en caso de recibirse la orden de ejecución de una de ellas y estar pendiente en esa salida o ese canal una temporización previa, se interrumpirá esa temporización y se aplicará sólo la temporización y la acción de la nueva escena.

#### **PARAMETRIZACIÓN ETS**

Para poder establecer la **temporización de escenas** es necesario haber configurado previamente alguna escena en cualquiera de las salidas. De esta forma, al acceder a la ventana Configuración dentro de Temporización de escenas, se listarán todas las escenas que estén configuradas, junto a las correspondientes casillas para indicar cuáles se desea temporizar, tal y como muestra la Figura 5.

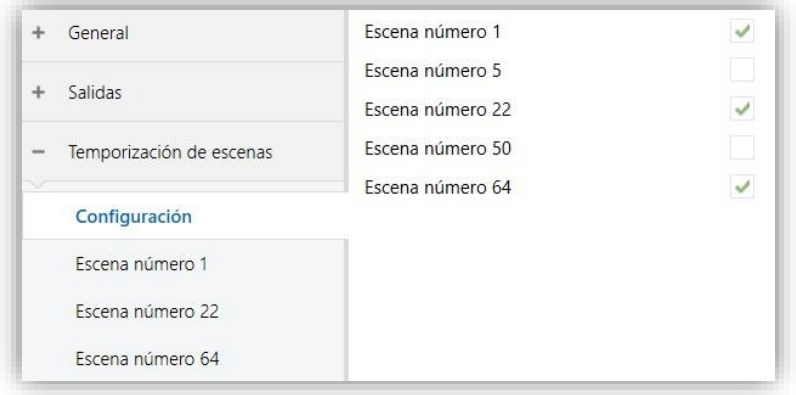

**Figura 5.** Temporización en escenas.

Al seleccionar una determinada **escena** *n*, aparecerá una nueva pestaña con su nombre, desde la cual se podrá establecer la temporización de esa escena para cada una de las salidas en las que esté configurada.

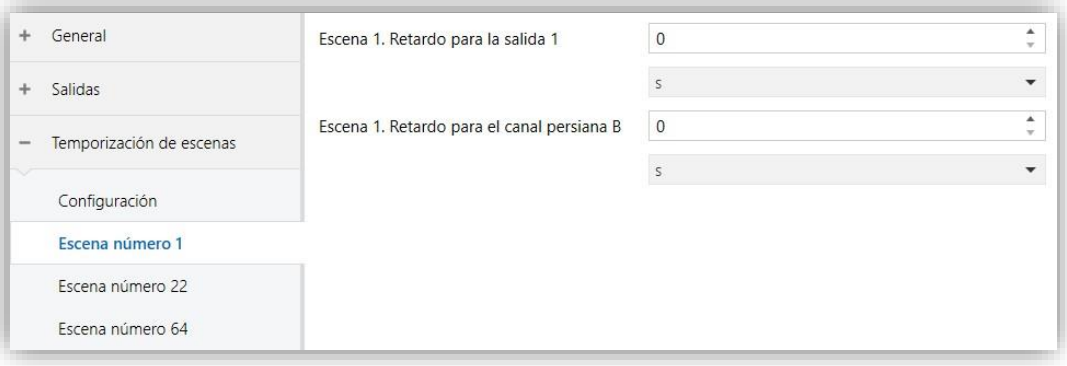

**Figura 6.** Configuración de Temporización en escena.

De esta forma, el parámetro "**Escena m. Retardo para Z**" [*0…3600 [s] / 0…1440 [min] / 0…24 [h]*], determinará el retardo que se aplicará a la acción de la escena m que esté configurada en Z (en donde Z será una determinada salida individual, un determinado canal de persiana o un determinado módulo de *fan coil*).

**Nota:** *En la configuración de una escena de una salida / canal persiana / fancoil se pueden parametrizar varias escenas con el mismo número de escena. Esto implica que en la pestaña de configuración de los retardos de dicha escena aparezcan varios parámetros de retardo asociado a una misma salida. Ante esta parametrización, el comportamiento será el siguiente: siempre prevalecerá la acción y el retardo de la primera escena parametrizada con el mismo número de escena, donde la escena más prioritaria es la 1 (la primera en la ventana de configuración de escenas) y la menos prioritaria es la última.*

## <span id="page-17-0"></span>**2.8 CONTROL MANUAL**

El MINiBOX 45 / 25 v3 permite controlar manualmente el estado de sus relés de salida mediante los pulsadores situados en la cara superior del dispositivo. Así pues, cada una de las salidas dispone de un pulsador asociado.

Este control manual puede ejercerse de dos modos diferentes, denominados **Test On** (destinado al testeo de la instalación durante la configuración del dispositivo) y **Test Off** (destinado al uso en cualquier otro momento). Desde ETS se podrá configurar si el control manual estará disponible y, en tal caso, cuál(es) de los dos modos estará(n) permitido(s). Así mismo, podrá habilitarse por parámetro un objeto binario destinado a bloquear o desbloquear el control manual en tiempo de ejecución.

### **Nota**:

- *El modo Test Off (salvo que se haya inhabilitado por parámetro) se encuentra disponible en todo momento sin necesidad de activación específica tras descarga o reinicio: los pulsadores responderán a las acciones del usuario desde el principio*
- *Por el contrario, para acceder al modo Test On (salvo, igualmente, que se haya inhabilitado por parámetro), será necesario mantener presionado el pulsador de Prog./Test durante tres segundos, hasta que el led se vuelva amarillo. En ese momento, al soltar el pulsador, el led adquiere el color verde para indicar que el modo Test Off ha dejado paso al modo Test On. Una nueva pulsación hará que el led pase de nuevo a amarillo y después se apague (tras soltar el botón). De esta forma, el dispositivo abandonará el modo Test On. Téngase en cuenta que también se abandonará este modo si tiene lugar un fallo de bus o si se envía por el bus KNX un bloqueo del control manual*.

### **Modo Test Off**

Mientras el control de las salidas del dispositivo se encuentra en este modo, éstas pueden controlarse no sólo mediante las órdenes enviadas a través de los objetos de comunicación, sino también utilizando los pulsadores físicos situados en el dispositivo.

Al presionar cualquiera de ellos, se actúa directamente sobre la salida como si se hubiese recibido una orden a través del objeto de comunicación correspondiente,

dependiendo de la configuración de las salidas (salida individual, canal de persiana o *fancoil*):

- **Salida individual**: una pulsación (corta o larga) hará que el dispositivo conmute el estado de la correspondiente salida, el cual se envía a través del objeto de estado asociado, si está habilitado.
- **Canal de persiana**: al presionar el pulsador, el dispositivo actuará sobre la salida según el tipo de pulsación y el estado actual:
	- ➢ Una **pulsación larga** hace que la persiana comience a moverse (hacia arriba o hacia abajo, dependiendo de cuál de los dos pulsadores del canal se haya presionado). El led permanecerá en verde hasta el final del movimiento. Si el botón se pulsa estando la persiana ya en una posición final (arriba o abajo), no ocurrirá nada y el led no se iluminará.
	- ➢ Una **pulsación corta** detendrá la persiana (en el caso de que se estuviese moviendo), tal y como habría sucedido si se hubiera recibido una orden de parar/paso desde el bus KNX. En el caso de que la persiana esté en reposo, la pulsación no desencadena ninguna acción, salvo que la persiana disponga de lamas orientables, en cuyo caso se provoca un movimiento de paso (arriba o abajo, dependiendo del botón pulsado). Los objetos de estado se enviarán al bus cuando corresponda.
- **Módulo de** *fancoil:* el comportamiento será diferente para los botones identificados como ventilador  $\bullet$  v el identificado como válvula  $\rightarrow \bullet$ :
	- ➢ **Ventilador**: para este tipo de botones habrá que considerar que existen dos tipos de control para la velocidad del ventilador:
		- **Control por conmutación**: una pulsación larga o corta conmuta los relés para establecer la velocidad seleccionada, excepto si coincide con la velocidad actual, en cuyo caso se abrirán todos los relés (velocidad 0). Los ledes asociados a estos pulsadores indicarán el estado de los relés de control del ventilador (encendido = cerrado; apagado = abierto).
		- **Control por acumulación**: una pulsación larga o corta, conmuta a la velocidad seleccionada, cerrando el relé asociado a dicha velocidad,

y también los relés asignados a las velocidades inferiores, quedando abiertos el resto de relés de velocidades si el ventilador se encontraba activo a otra velocidad distinta, o implicará abrir todos los relés para apagar el ventilador si éste ya se encontraba activo a esta velocidad. Los ledes asociados a estos pulsadores indicarán el estado de los relés de control del ventilador (encendido = cerrado; apagado = abierto).

**Nota**: *el comportamiento de los relés dependerá de la parametrización, es decir, del número de velocidades de ventilación, y del retardo entre conmutaciones.*

- ➢ **Válvula**: una pulsación larga o corta conmutará el estado del relé (y de la válvula). El led indicará en todo momento el estado del relé (encendido = cerrado; apagado = abierto).
- **Salida deshabilitada**: en el modo Test Off se ignorará cualquier pulsación sobre los botones de las salidas deshabilitadas por parámetro.

En cuanto a las funciones de bloqueo, temporizaciones, alarmas y escenas, el comportamiento del dispositivo durante Test Off es el habitual. Las pulsaciones son equivalentes a la recepción desde el bus KNX de las órdenes de control análogas.

### **Modo Test On**

Una vez activado el modo Test On, las salidas sólo se pueden controlar mediante la acción directa sobre los pulsadores de control. Todas las órdenes que lleguen a través de objetos de comunicación se ignorarán, independientemente del canal o la salida a la que vayan dirigidas.

Dependiendo de si una salida se encuentra configurada como salida individual o bien forma parte de un canal de persiana o de un bloque *fancoil*, el comportamiento ante una pulsación sobre el control manual provocará diferentes reacciones:

- **Salida individual**: una pulsación corta o larga sobre el botón correspondiente provocará una conmutación en el relé.
- **Canal de persiana**: una pulsación sobre el botón correspondiente pondrá en movimiento el motor de la persiana (arriba o abajo dependiendo del botón),

hasta el momento en que cese la pulsación, ignorándose en todo caso la posición de la persiana y los tiempos de subida y bajada parametrizados.

**Nota**: *al salir del modo Test On, los objetos de estado retomarán el valor que tuvieran antes. Dado que el dispositivo no conoce nunca la posición real de la persiana (al no recibir retroalimentación desde el motor), estos valores podrían ser incoherentes con la posición real. Esto se puede solucionar con una orden completa de bajada y otra de subida, o bien calibrando la persiana durante el modo Test On hasta ajustarse al valor de los objetos de estado.*

- **Módulo de** *fancoil*: el comportamiento será similar al descrito en el modo Test Off, con la particularidad de que se considera que las tres velocidades están disponibles.
- **Salida deshabilitada**: las pulsaciones cortas o largas tendrán en el modo Test On el mismo efecto para salidas deshabilitadas que las salidas individuales (es decir, el relé conmutará su estado con cada pulsación).

Como se ha descrito anteriormente si el dispositivo se encuentra en modo Test On, cualquier orden enviada desde el bus KNX hacia el actuador, no afectará a las salidas y tampoco se enviarán objetos de estado (solo objetos temporales periódicos como Heartbeat o funciones lógicas continúan siendo enviados al bus) mientras el modo Test ON esté activo. Sin embargo, para el caso de los objetos de "Alarma" y "Bloqueo", aunque en modo Test ON no se tienen en cuenta las acciones recibidas por sendos objetos, sí se realiza la evaluación de sus estados al salir de este modo, de forma que cualquier cambio en el estado de alarma o bloqueo de las salidas mientras esté activo el modo Test ON, sea tenido en cuenta en el momento de salir de este modo y se actualice con el último estado detectado.

**Importante**: *en el estado de fábrica, el dispositivo se entrega con todas las salidas deshabilitadas y con ambos modos de control manual (modos Test OFF y Test ON) habilitados*.

#### **PARAMETRIZACIÓN ETS**

El "**Control Manual**" (habilitado por defecto) se configura desde la pestaña de Configuración, dentro de Control manual.

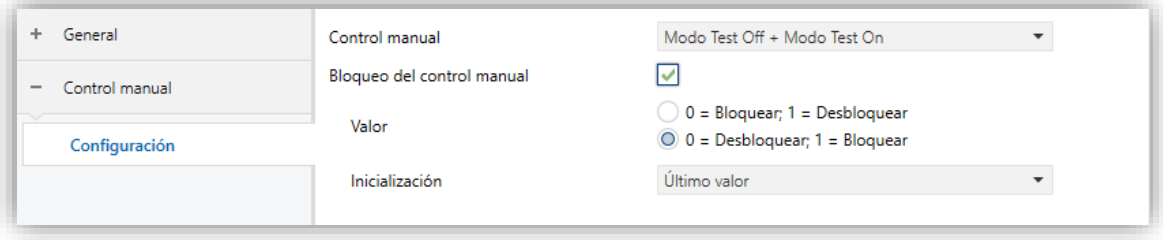

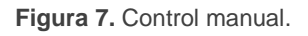

Los dos únicos parámetros son:

- **Control manual** *[Deshabilitado/Sólo modo Test Off/Sólo modo Test On/Modos Test Off y On]*: Dependiendo de la selección, el dispositivo permitirá, o no, usar el control manual en modo Test Off, en modo Test On o en ambos. Téngase en cuenta que, como ya se ha mencionado, para usar el modo Test Off no es necesaria ninguna acción adicional, mientras que para cambiar al modo Test On es necesaria una pulsación larga en el botón de Prog./Test.
- **Bloqueo del control manual** [*habilitado/inhabilitado*]: a menos que el parámetro anterior esté inhabilitado, el parámetro de bloqueo del control manual ofrece un procedimiento opcional para bloquear el control manual en tiempo de ejecución. Para ello, cuando se habilita esta casilla aparece el objeto "**Bloquear control manual**", así como dos nuevos parámetros:
	- ➢ **Valor** [*0 = Bloquear; 1 = Desbloquear/0 = Desbloquear; 1 = Bloquear*]: define si el bloqueo/desbloqueo del control manual debe tener lugar cuando se reciben los valores "0" y "1" respectivamente o viceversa.
	- ➢ **Inicialización** [*Desbloqueado/Bloqueado/Último valor*]: especifica cómo debe permanecer el bloqueo del control manual tras la inicialización del dispositivo (tras descarga de ETS o fallo de bus). "Último valor" en la primera inicialización se corresponderá con Desbloqueado.

## **ANEXO I. OBJETOS DE COMUNICACIÓN**

"**Rango funcional**" muestra los valores que, independientemente de los permitidos por el bus dado el tamaño del objeto, tienen utilidad o un significado específico, porque así lo establezcan o restrinjan el estándar KNX o el propio programa de aplicación.

**Nota**: algunos de los números de la primera columna solo son aplicables al MINiBOX 45 v3.

<span id="page-22-0"></span>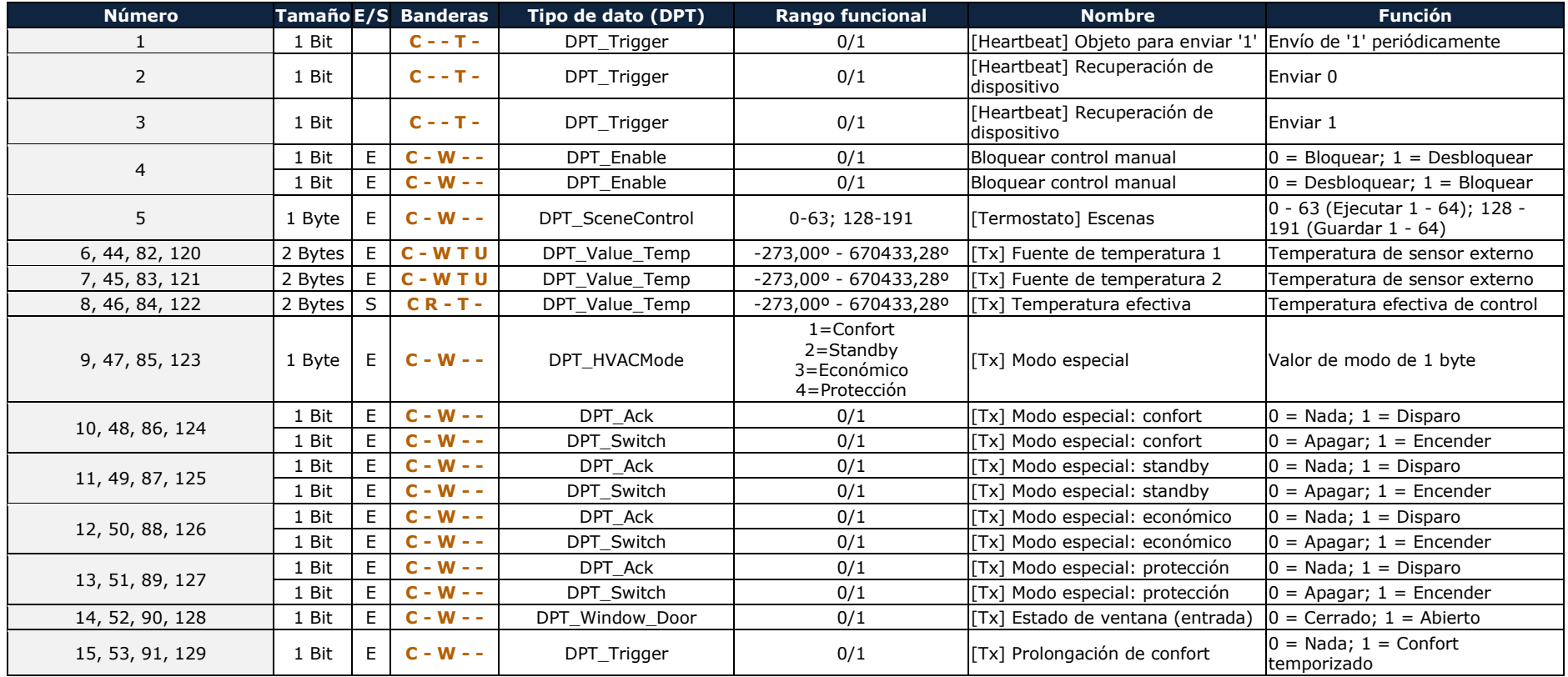

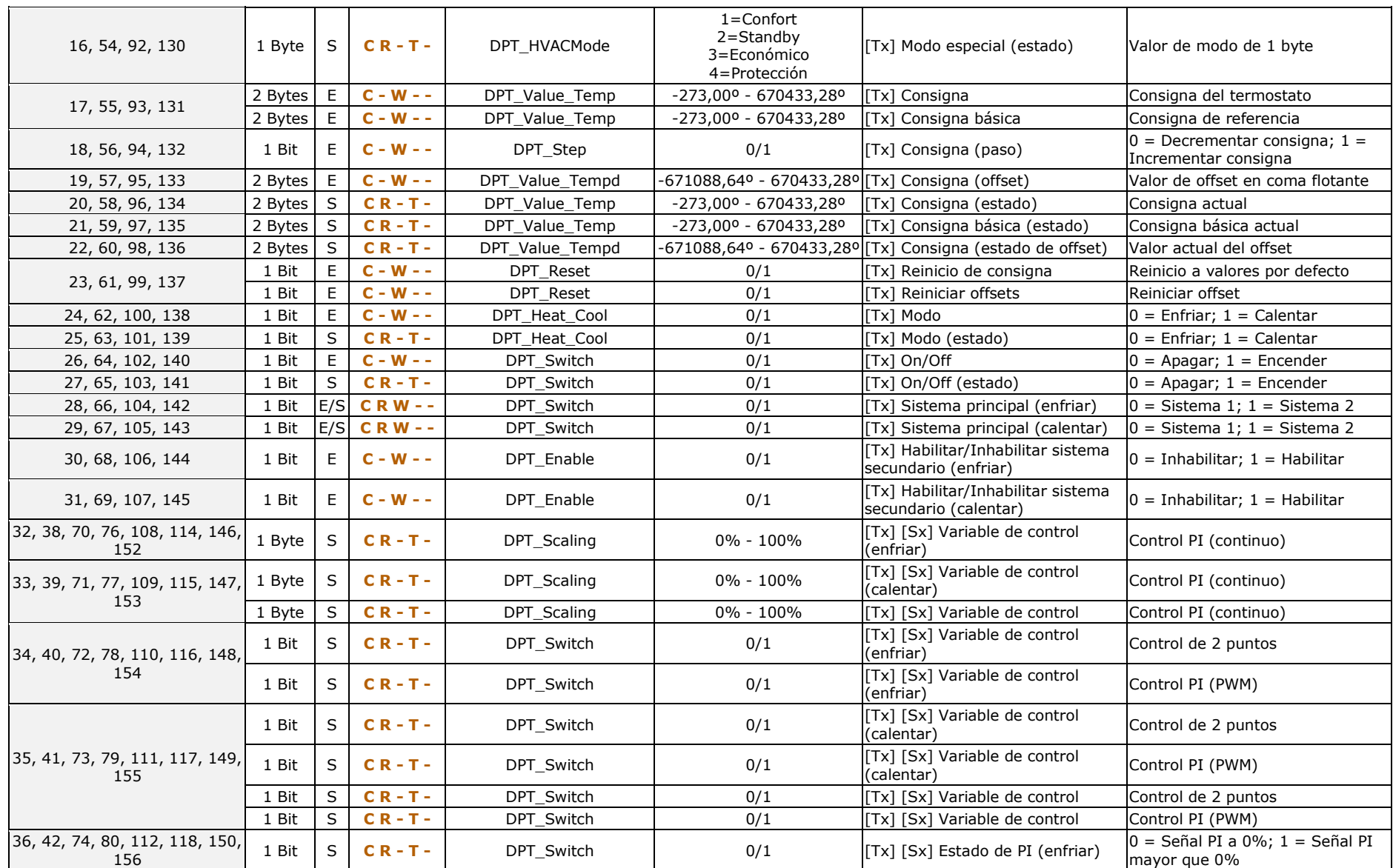

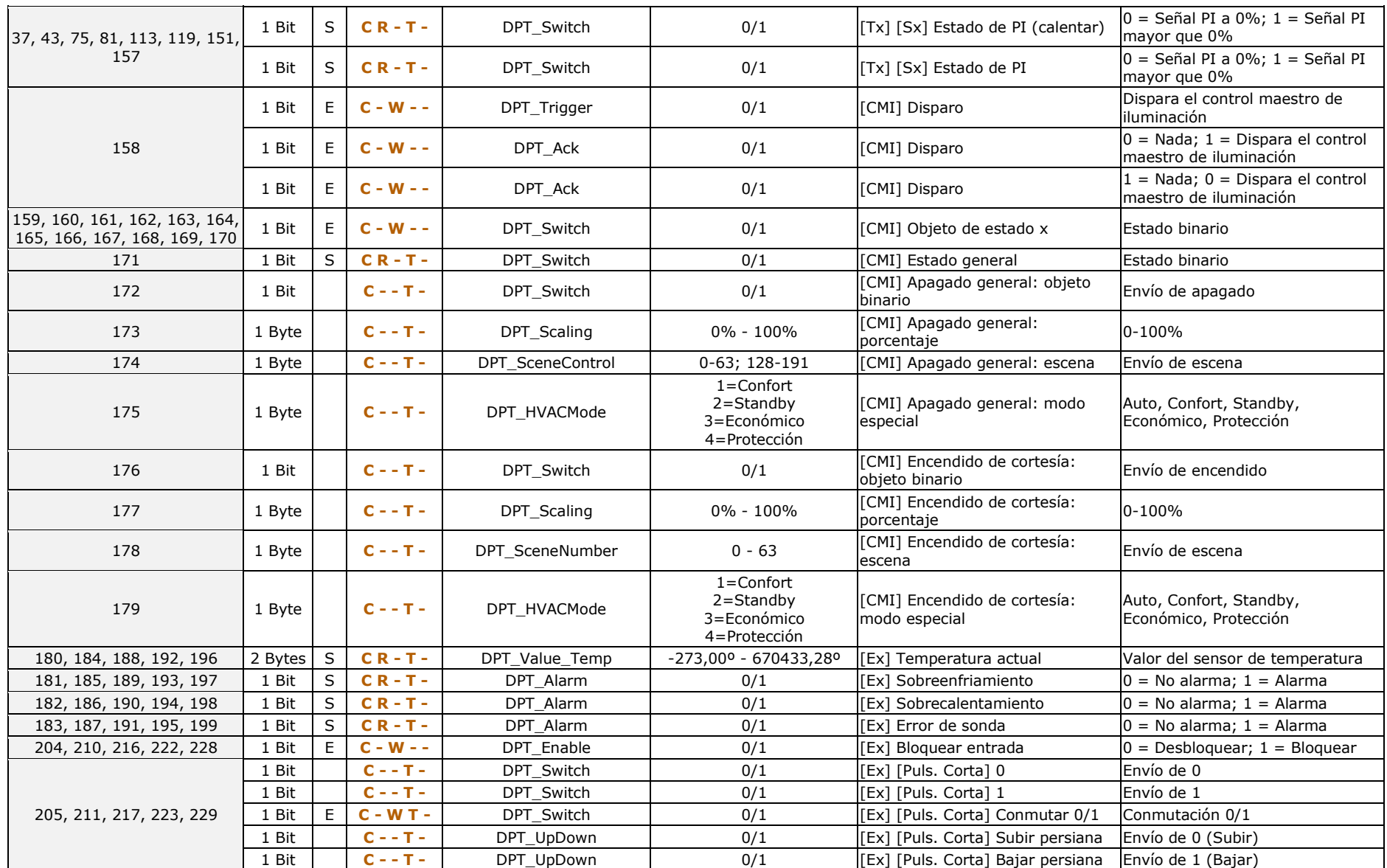

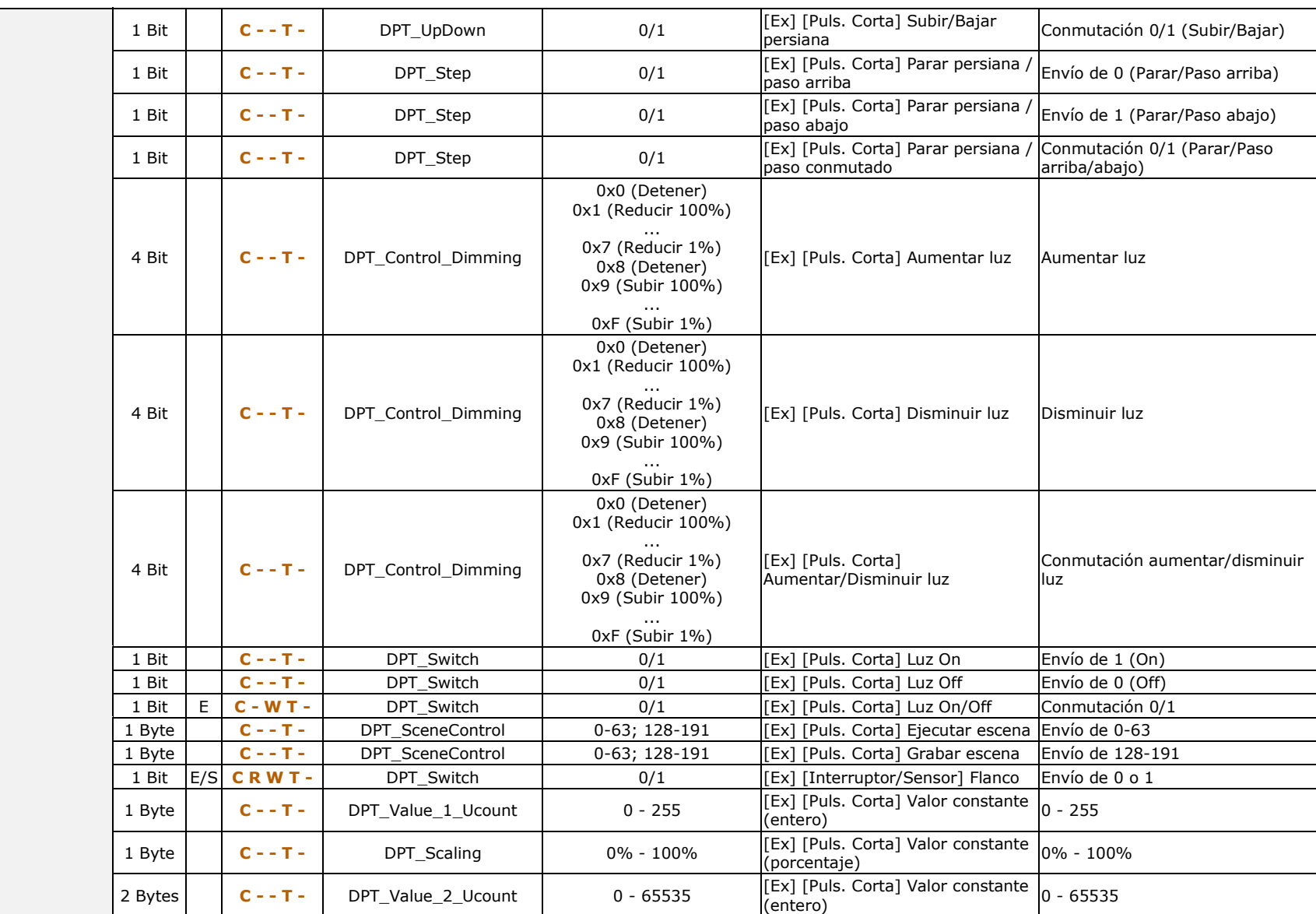

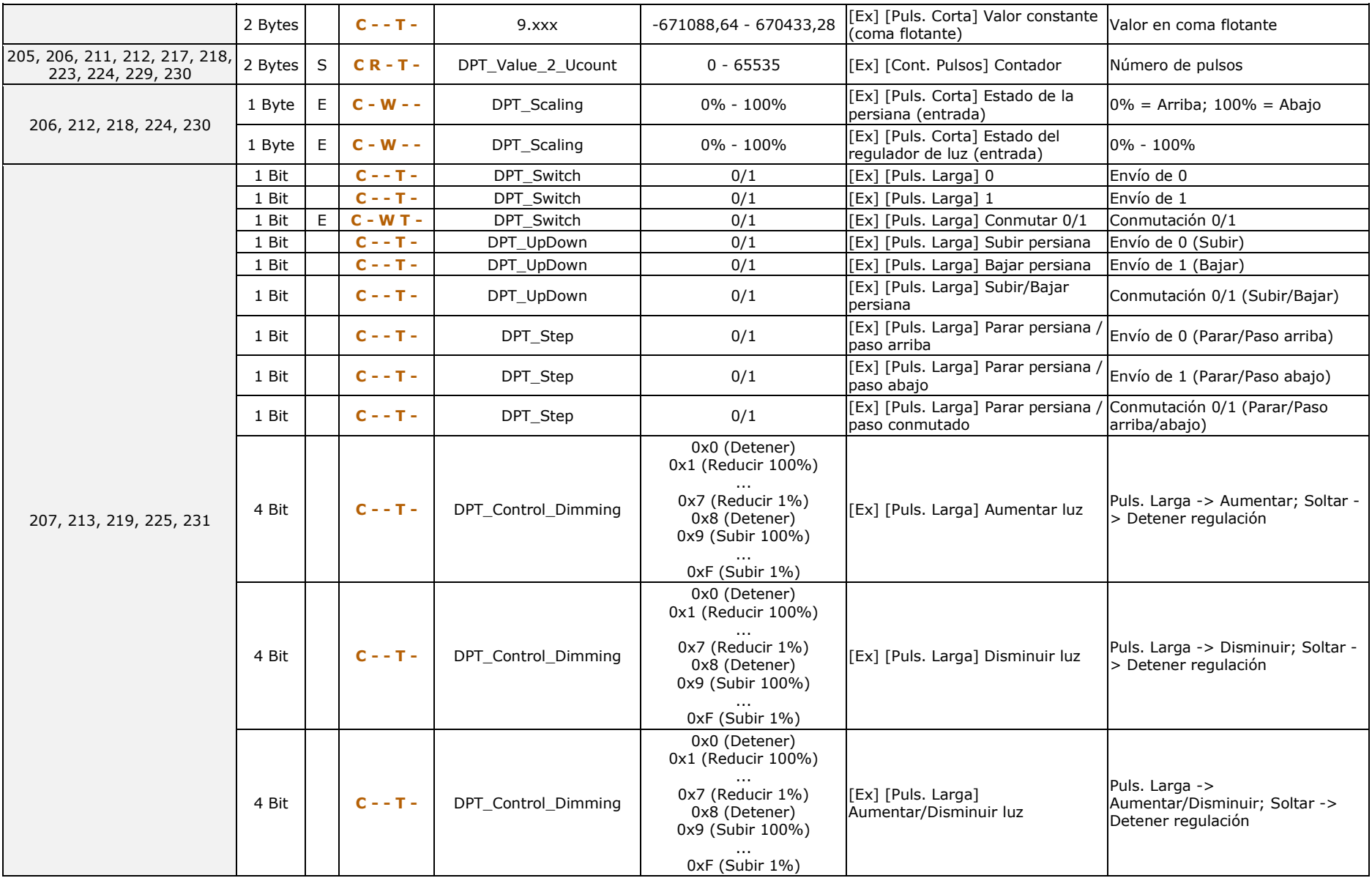

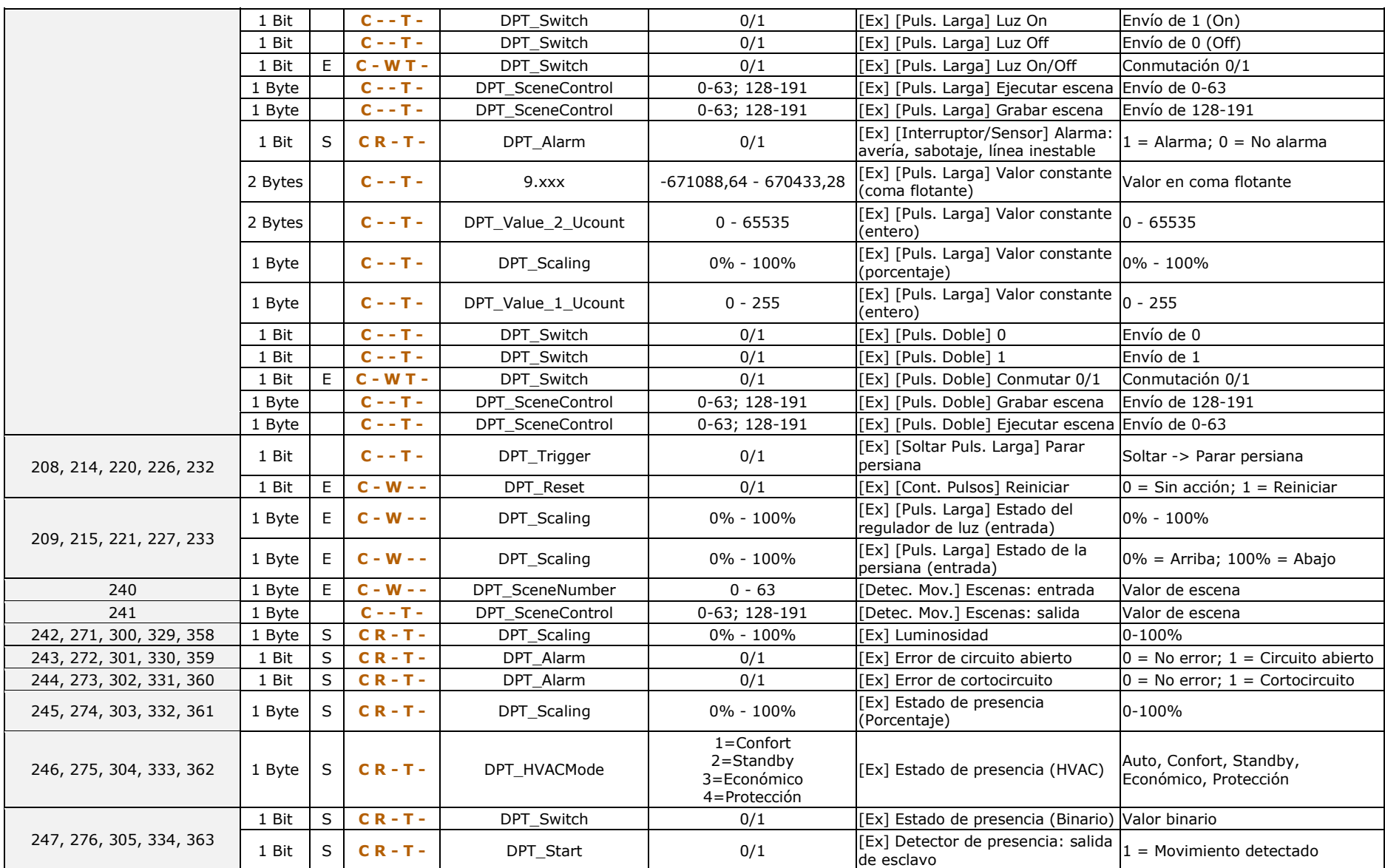

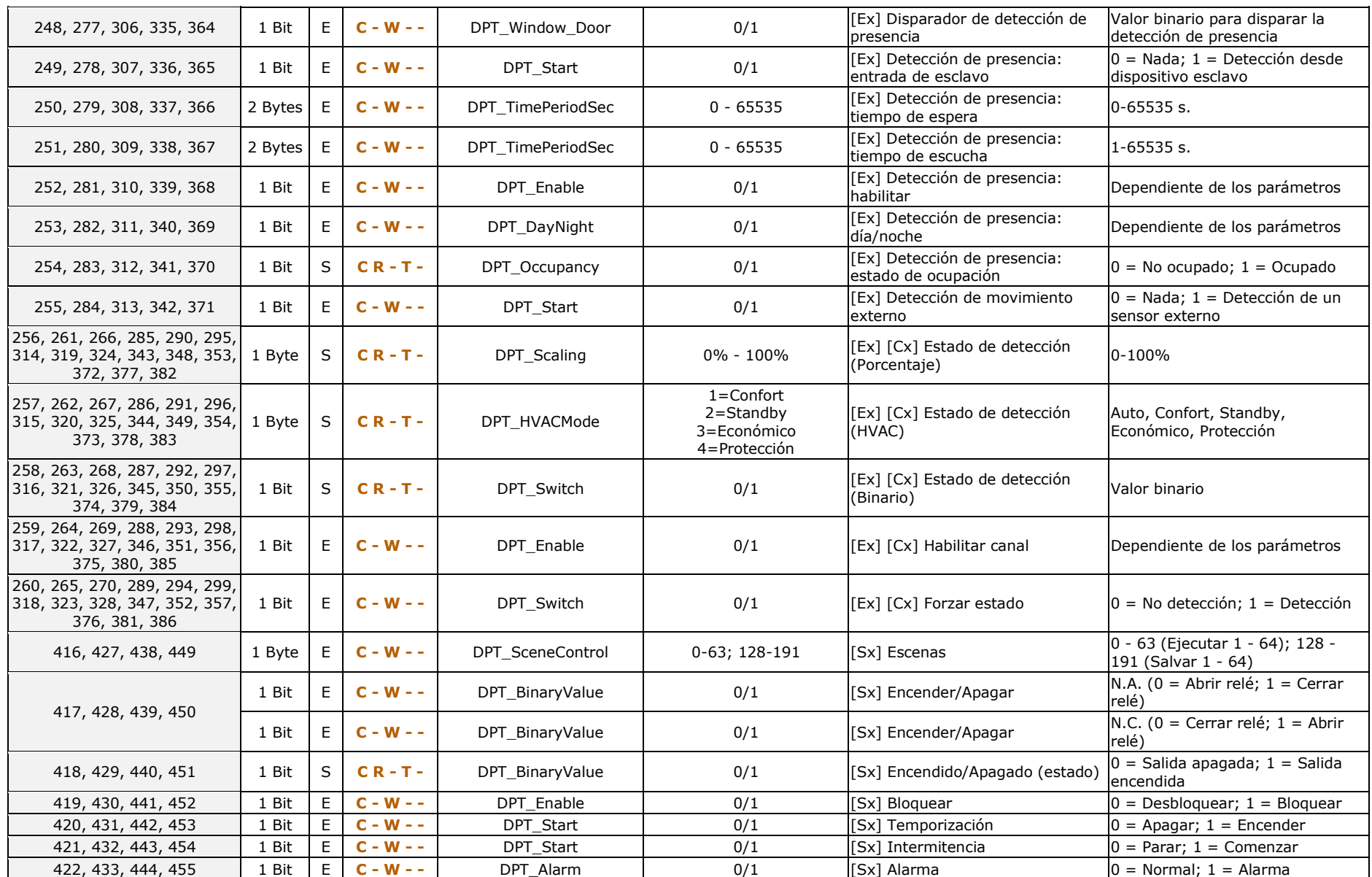

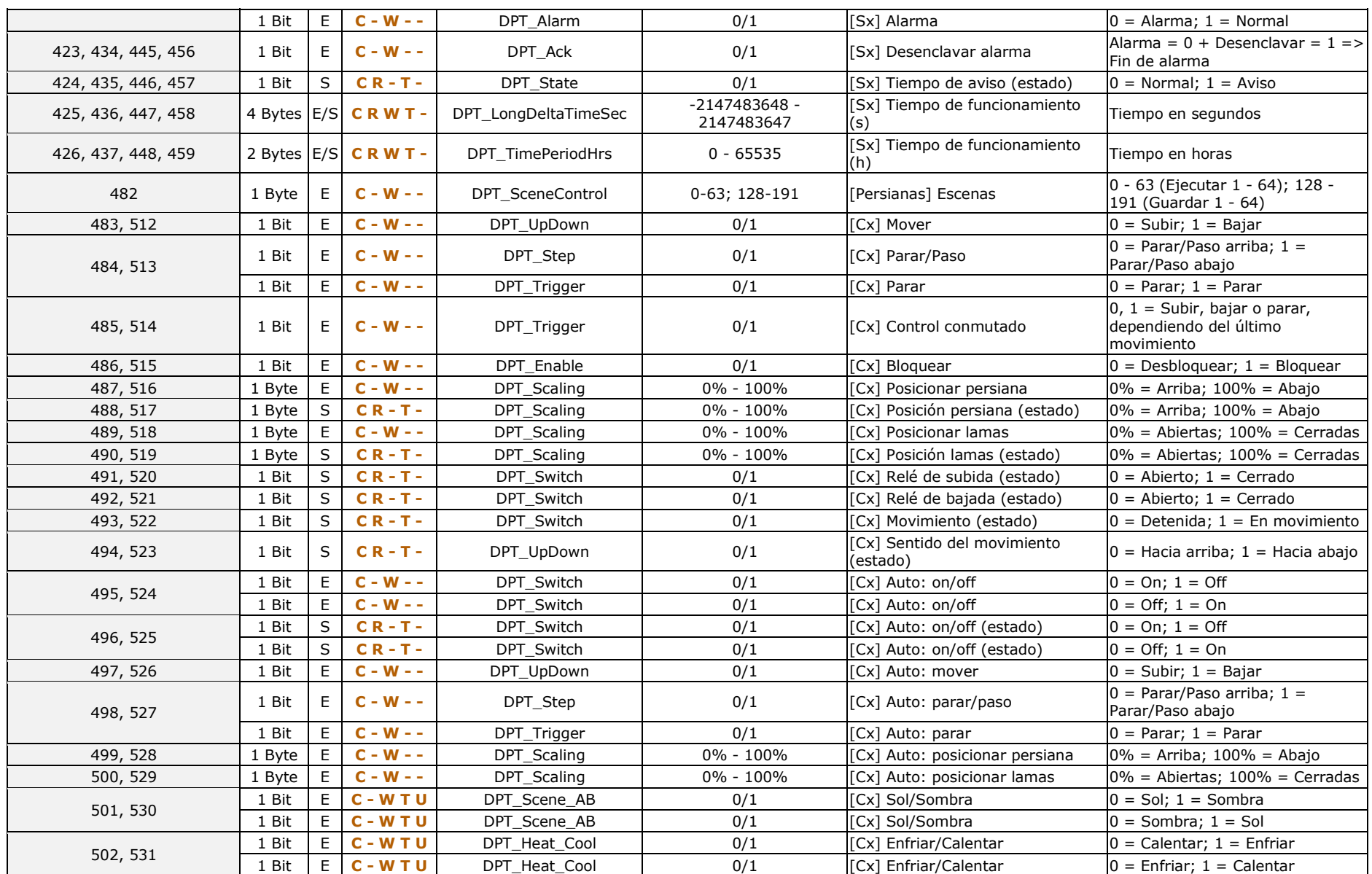

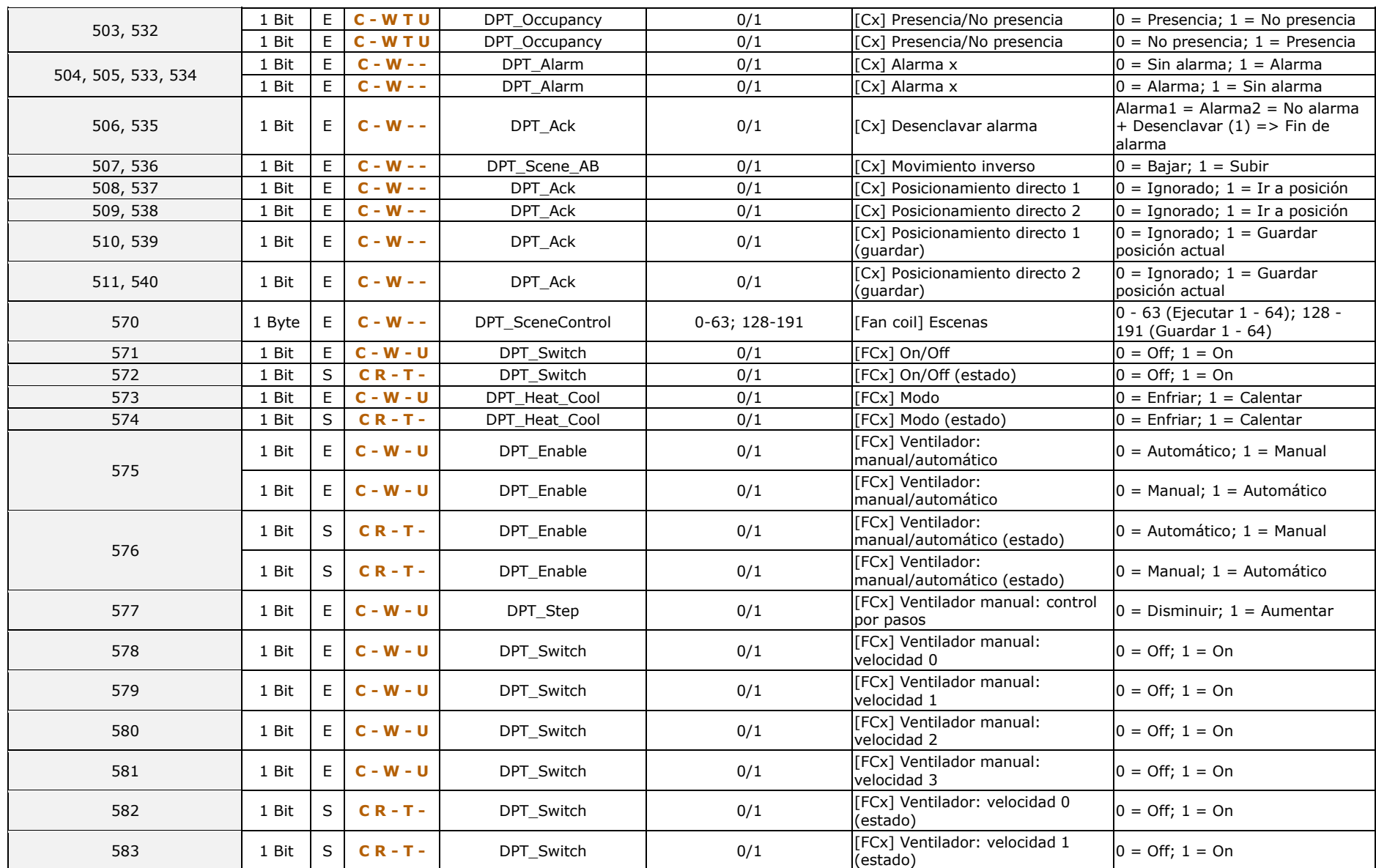

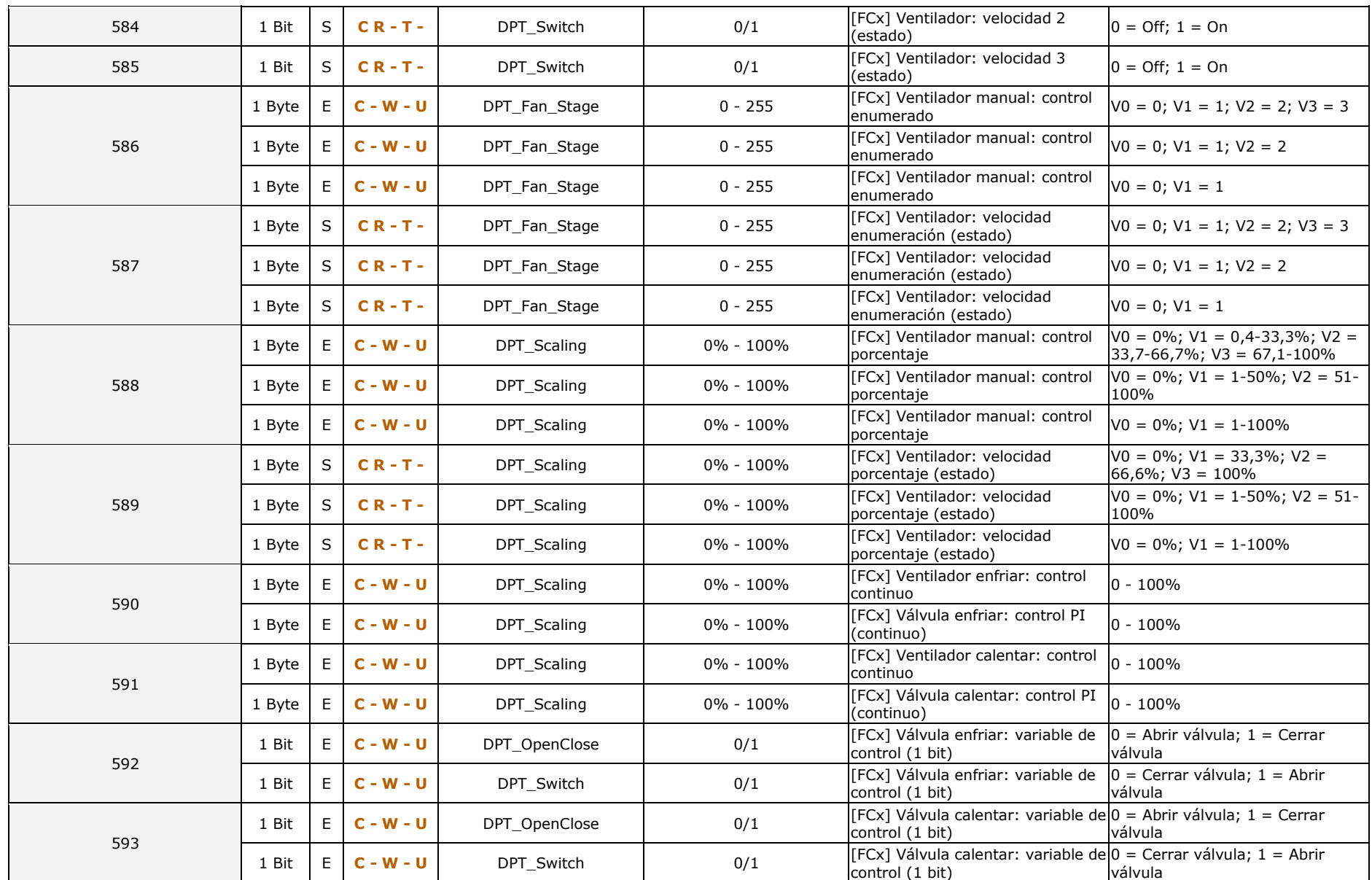

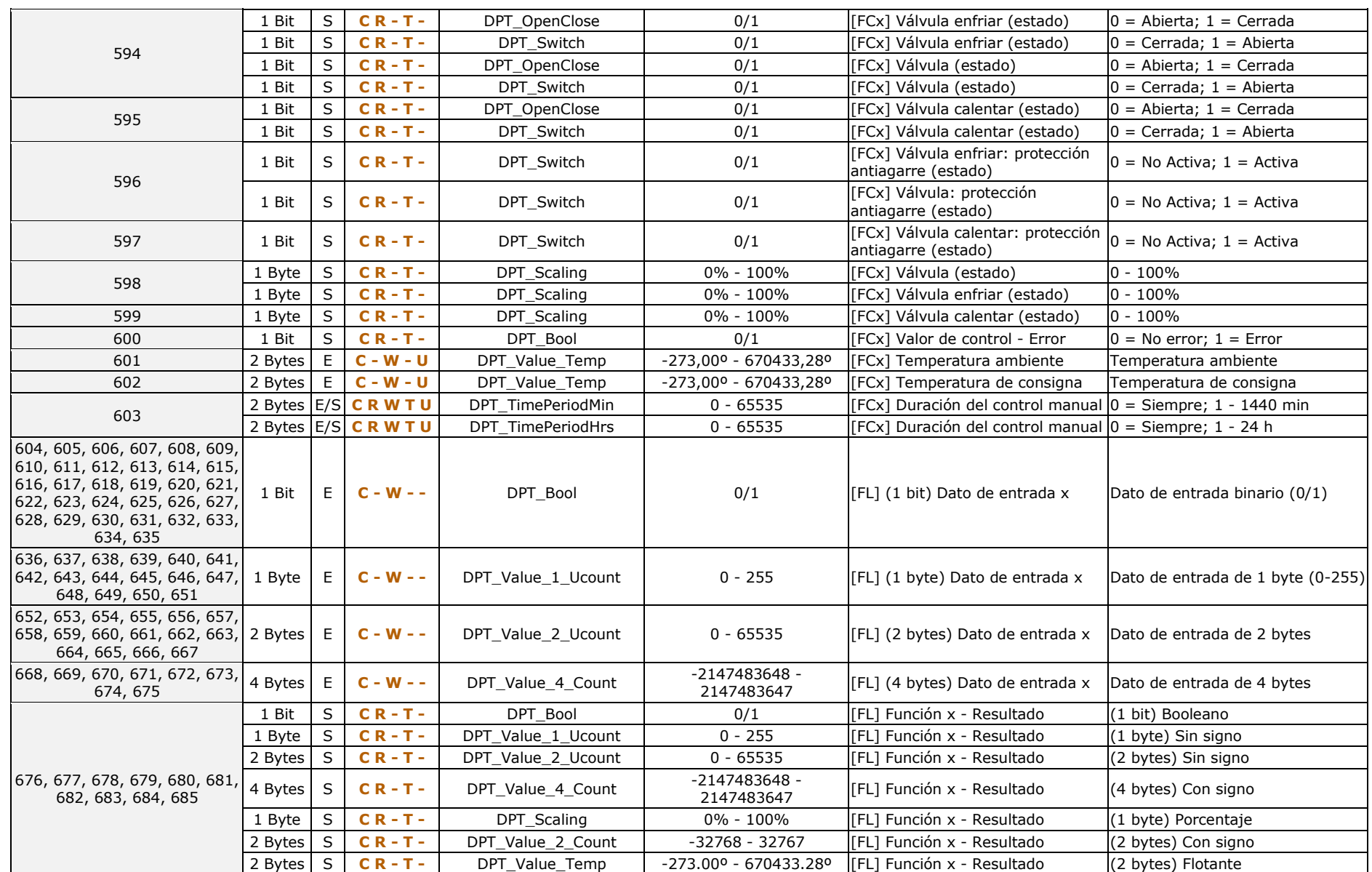

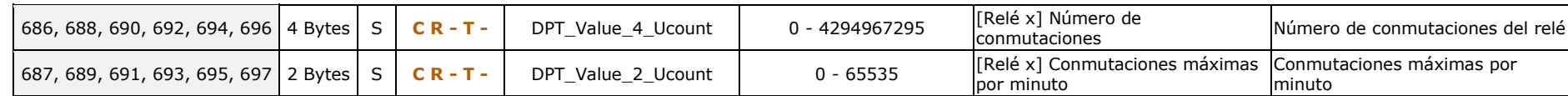

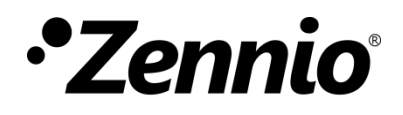

**Únete y envíanos tus consultas sobre los dispositivos Zennio: [https://support.zennio.com](http://support.zennio.com/)**

### **Zennio Avance y Tecnología S.L.**

C/ Río Jarama, 132. Nave P-8.11 45007 Toledo (Spain).

*Tel. +34 925 232 002.* 

*www.zennio.com info@*zennio*.com*